# **Virtual Event Plan (Zoom)**

#### NAME OF EVENT GOES HERE!

**Friday, April 10, 2020 11:00 a.m. - 12:00 p.m. PST Zoom:** 

### **Overview**

#### *Purpose/Objectives:*

#### *Learning Outcomes and/or Call to Action:*

#### *Style*

Webinar/Presentation *(Presenters and hosts only, participants muted throughout-communicate through q+a or chat functions)* Meeting *(Presenters and participants on video and audio)*

#### *Roles*

*(See roles section for additional information)*

- **Virtual Stage Manager:** Name
- **MC/Host:** Name
- **Chat/Q+A Moderator:** Name
- **Spotter:** Name
- **Presenters/Panelists:** Name
- **Breakout Room Hosts:** Name

#### *Estimated Attendees*

Number: Audience Makeup:

## **Schedule/Agenda**

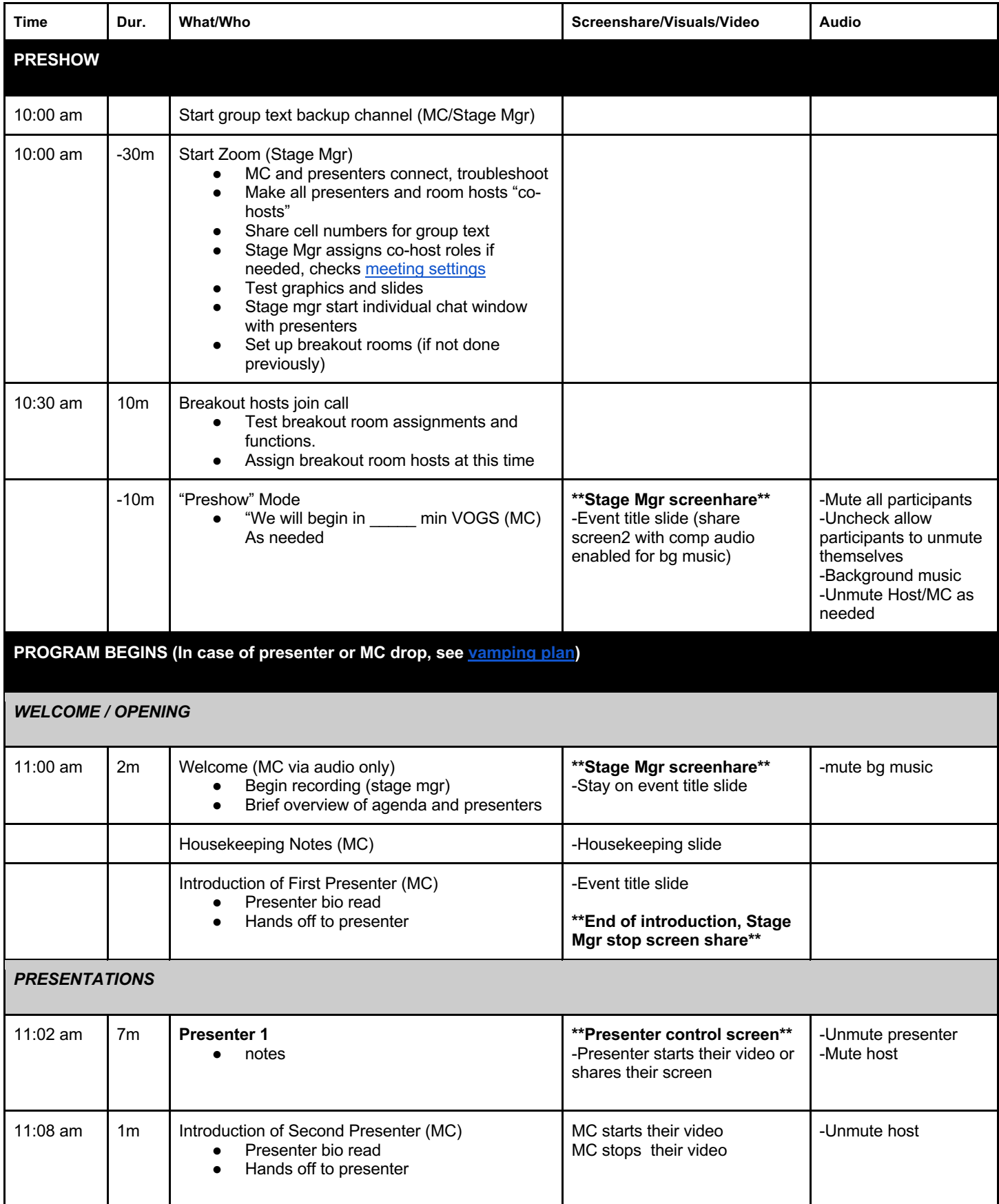

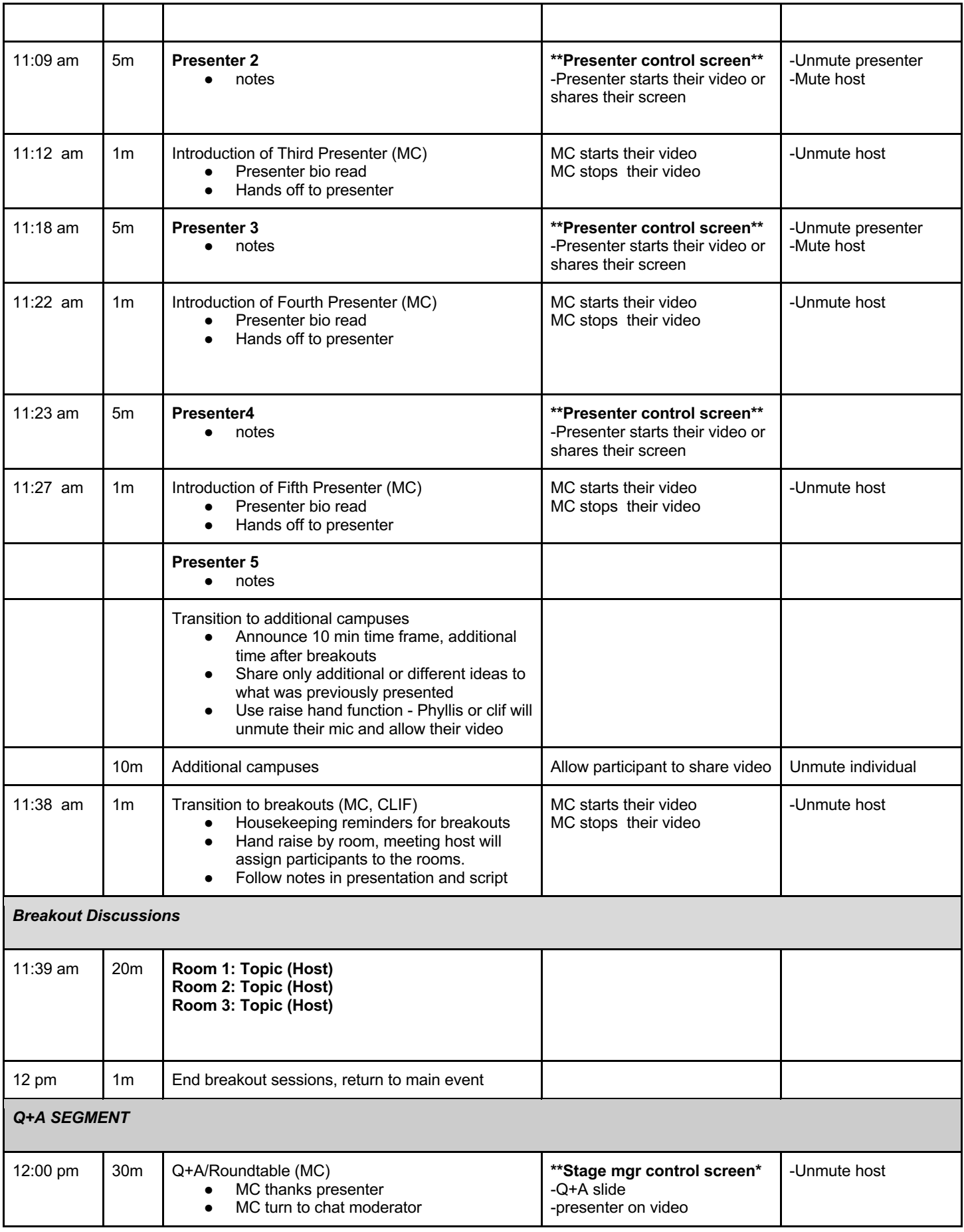

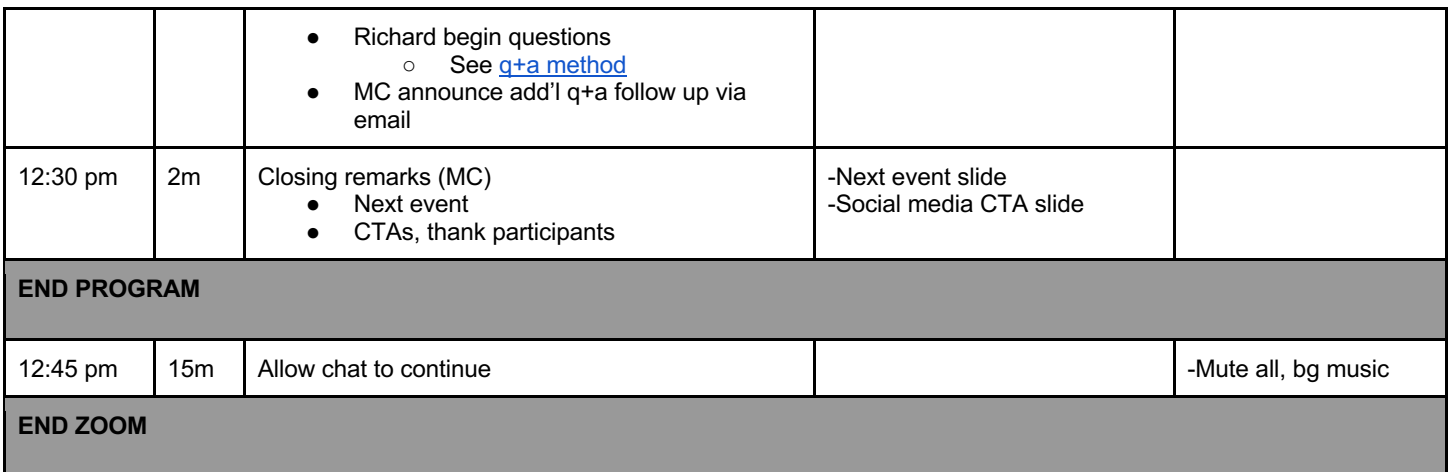

## **Logistics**

### *Zoom Info*

Paste call info here

### *Host Roles*

Note: give several staff members host or co-host capabilities. This way, the meeting won't "end" if the official host drops off.

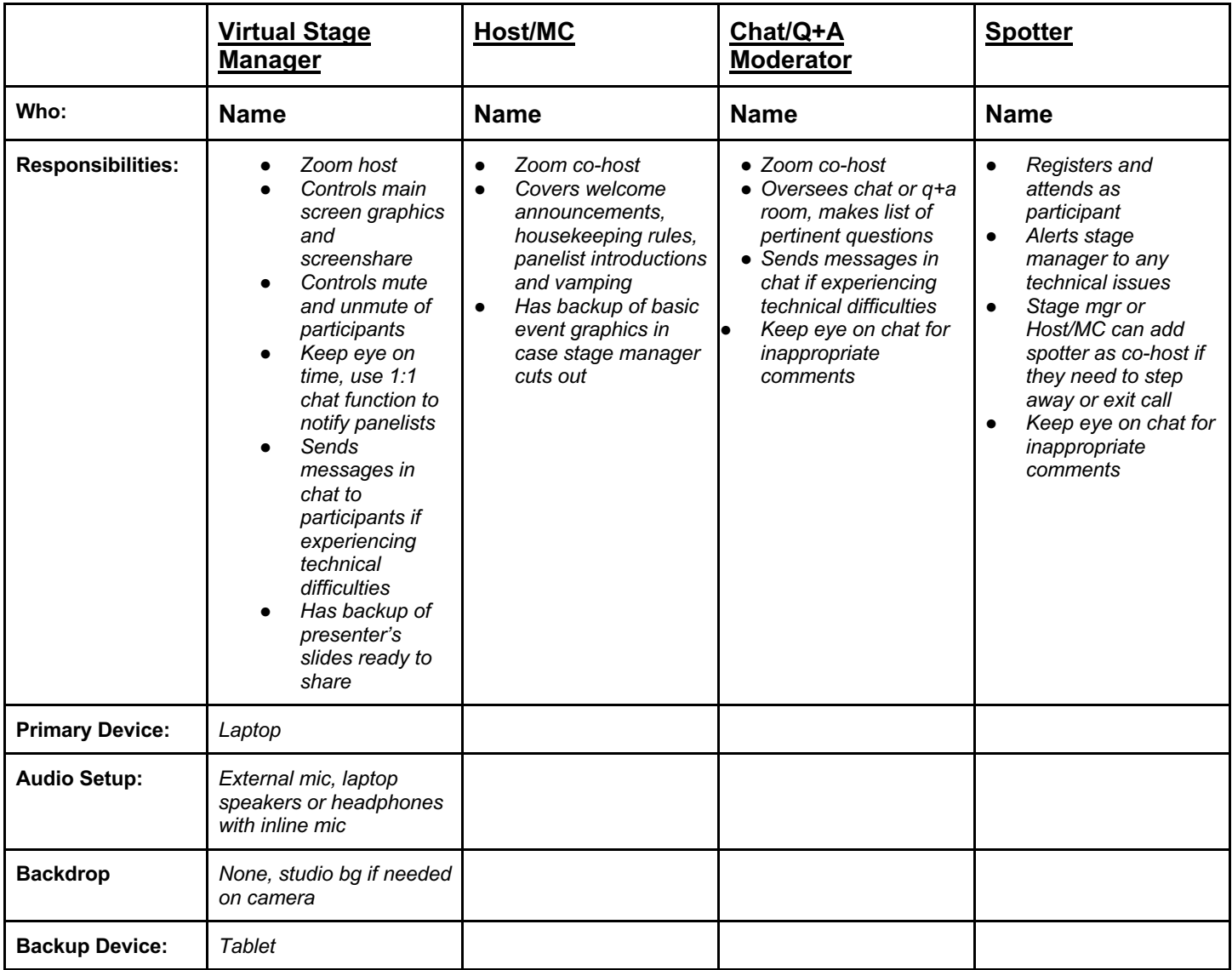

(additional roles, if needed: co-hosts/mcs, chat moderator, green room host)

#### *Panelists/Presenter Roles*

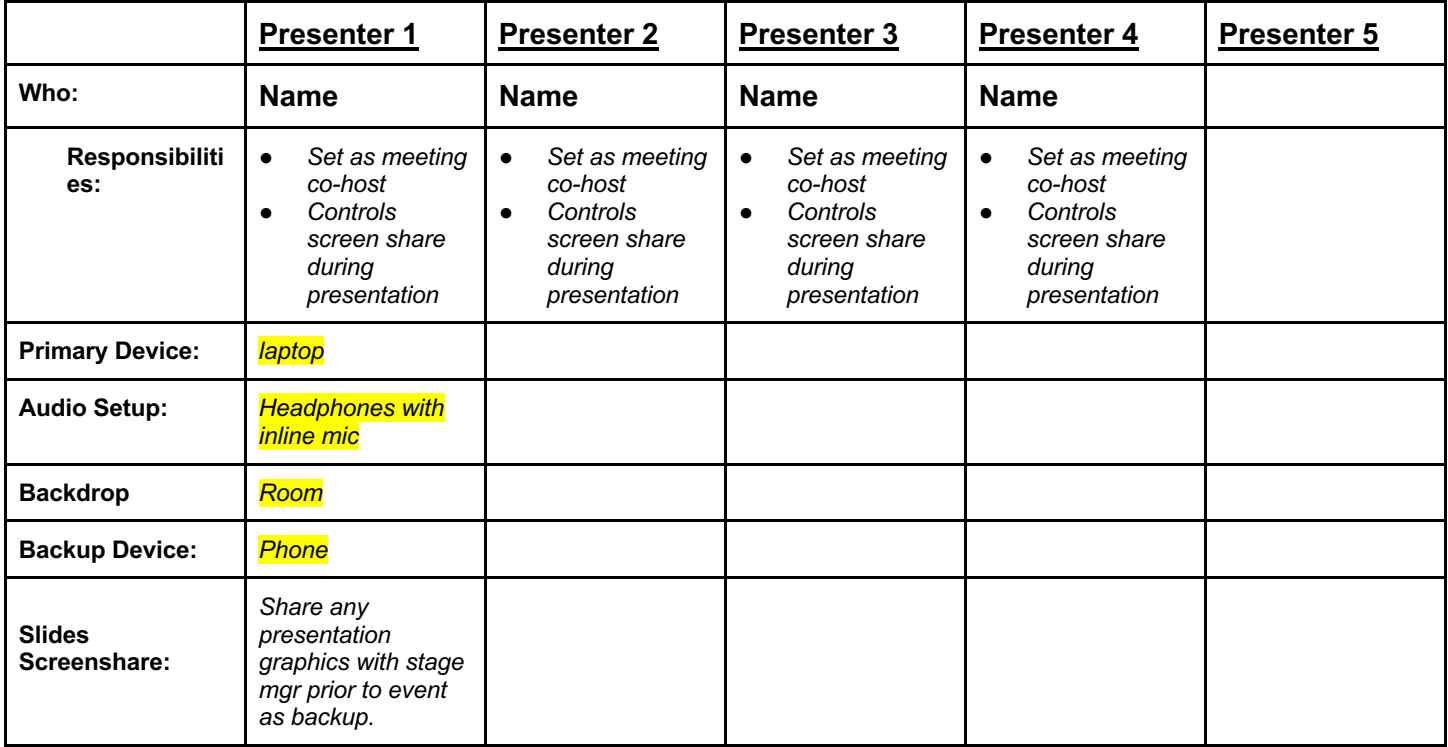

### *Chat Rooms (Breakout Rooms)*

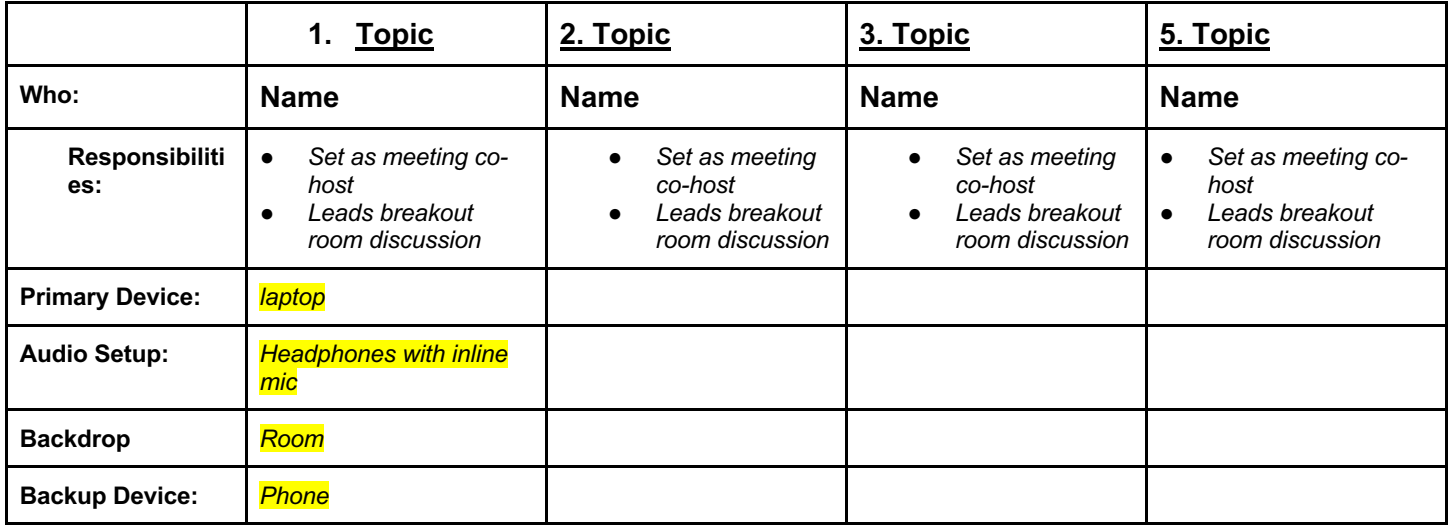

#### *Q&A Method*

- Participants will ask questions in the chat room
- During q+a we will alternate between Richard reading a question from the chat, asking those who wish to answer that question will be asked to raise their hand. We will call on someone with a raised hand, ummute them.
- MC will help keep time

#### *Vamping Plan*

● Trivia game - slides to be prepared

#### *Backup Communication Between Hosts/Panelists*

● Group text

#### *Visuals*

#### **Event Graphics**

- Title Slide
- Housekeeping Slide
- Standby Slide
- Vamping content

#### **Presentations/Panelists**

● Presenter to screen share, stage mgr will have backup copy ready to share

#### *Interactive Functions*

● none

#### *Special Meeting Settings*

- Mute all participants except hosts/co-hosts
	- \*\*\* check recording and screen sharing settings\*\*\*
		- Disable screen share and video for general participants

### **Pre-Event Checklist**

#### *2+ Weeks Before*

- ❏ Confirm the date, time, title, and description for your webinar
- ❏ Assign webinar roles: host, co-hosts, panelists, participants, etc.
- ❏ Schedule the webinar/Zoom meeting
- ❏ Meet with panelists to confirm the webinar's structure and content
- ❏ Create and share Virtual Event Plan
- ❏ Decide whether your webinar will require attendees to register
- ❏ Request any necessary permissions from IT
- ❏ Create and send email invitations
- ❏ Arrange plans for closed captioning as needed

#### *1 Week Before*

- ❏ Review the webinar and account settings to confirm they're to your liking
- ❏ Finalize your presentations; add poll questions as needed
- ❏ Check your list of attendees
- ❏ Encourage attendees to download the desktop client or app before the meeting
- ❏ Host a tech rehearsal to review the event plan and run through any screen shares, presentations, video and interactive features.
	- ❏ Have presenters/panelists do this rehearsal with the setup they will use for the event.
	- ❏ Double check camera placement, background, lighting, audio, distractions, etc.
- ❏ Prepare post-events surveys and follow up email messages
- ❏ Send event reminder email to attendees
- ❏ Finalize screen graphics and presentations
- ❏ Share backup copies of screen graphics and presentations with stage managers, hosts and moderators

#### *Day Of*

- ❏ Send attendees a reminder email with the call login information
- ❏ Follow schedule/run of show and host tips

### **Post Event Checklist**

- ❏ Trim the webinar recording if needed. Add captioning. Publish to video sharing site or get Zoom recording links
- ❏ Thank you, follow up emails
	- ❏ Share recording (zoom public link) and slides (pdf or google slides) with audience
	- ❏ Audience and panelist surveys
	- ❏ Remind audience of any calls to action and promotion of next event(s)
- ❏ Download video/save to Google Drive archive
- ❏ Download chats
- ❏ Follow up with any unanswered q+a questions (presenter and host)

### **Tips for Presenters and Panelists**

#### *Internet Connection and Computer Tips*

- Have a backup device available, preferably on a different internet connection (i.e. phone).
- Use a wired ethernet connection when possible.
- If using wifi, disconnect as many unused devices from your network as possible (smart tvs, ipads, google home/echo type devices)
- Ask household members to not use wifi during the event.
- Position yourself 4-5 feet away from your wifi router if possible.
- If calling via phone for your audio, disconnect wifi-calling from your phone.
- Close unused apps, browser windows or programs on your device.
- Shut down and restart your device earlier in the day so your machine is not "tired".
- Use dual monitors when possible.
- Prior to event, make sure zoom software/plugins are up to date.

#### *Audio*

- Wired headphones with an in-line microphone are preferred (make sure the cord is in good condition).
- If possible, use a quality external mic (like a podcast mic or lavalier) and separate headphones.
- Use laptop mic as a last resort, as they are designed to pick up extra noise.

#### *Camera Placement and Framing*

- Place laptop camera or webcam iris at eye level (or just above).
- Clean the camera lens.
- Place yourself centered horizontally on the screen, and line up your eyes at the top third of the screen.
- Avoid cutting off the top of your head or the bottom of your chin.
- When speaking, look at the iris of the camera. If needed, put a small happy face or picture just above your webcam and present to it. It will look like you are talking to the participants through the camera.

### *Lighting*

- Make sure that your face is nicely illuminated as even as possible
- If you don't have video lighting, use natural light from a window in front of you (indirect daylight is best) or set up a lamp (or two) in front of you with a soft "daylight" balanced bulb (~5000k color temperature)
- Avoid mixing light temperatures when possible (i.e. your video light is "daylight" but your background room is "warm" (3000k)

#### *Backgrounds*

- Natural/Room Backgrounds
	- $\circ$  Use an environment where you are lit brighter than your background.
	- Avoid harsh light and shadows in the background.
	- Avoid lighting "hotspots" from windows with direct sunlight in your background.
	- Avoid a background where household members or pets can walk behind you.
	- $\circ$  Some furniture or decorative items in the background will add interest, depth and personality... however, avoid inappropriate, distracting items and cluttered surfaces.
	- See "limiting distractions"
- **Virtual Backgrounds** 
	- Zoom offer the ability to use a custom virtual backgrounds (on some devices).
	- For instructions and tips, visit the Zoom website.
	- Only use a virtual background if you are well lit.
	- Avoid green clothing and warm lighting with a green tint.
	- Preferably, use a physical green screen or wall behind you in your "studio" that is well lit evenly.
	- Use a background image that shows your personality, or branded to the event/organization... however, make sure the image is appropriate and not too distracting to the participants.
	- Test your virtual background ahead of time or during our pre-event rehearsal meeting.
	- Discontinue using the virtual background if there is too much "noise" surrounding you on camera or if your body parts are disappearing.

#### *Clothing*

- Wear clothing that will contrast with your background so that you don't blend into it.
- Avoid small prints, stripes or busy patterns.
- Avoid green clothing if using a virtual background.

#### *Screen Sharing*

- Have your screenshare content open and ready to present before the program begins.
- When possible share only the app window, pdf document or image.
- If sharing your desktop, make sure the background is appropriate (or event branded).
- Close or hide email windows, anything with sensitive information, extra applications or browser tabs.
- Turn off on screen notifications and messenger services (or keep them to a second monitor that is not shared).

#### *Limiting Distractions*

- Turn off notification noises on your device and devices that will be used around your setup.
- Avoid ambient noise where possible (typing, bumping the microphone, crumpling paper, fans, appliances, beeping devices)
- Keep pets, children, etc. out of the room to avoid interruption

## **Tips for Stage Manager and Hosts**

#### *General*

- Prepare a vamping plan (activity, conversation or chatter to keep participants entertained during any technical issues)
- Prepare and test any interaction features, q+a methodology
- Host a pre-rehearsal: run through event plan, test features, graphics and presentations
- Green room: use breakout room feature to bring any panelists or presenters into a separate room if you need to prepare without early attendees seeing.
- Have multiple co-hosts so that the meeting doesn't close/end if main host drops off

#### *30 Minutes Before*

- Start the Zoom meeting
- Greet panelists and review everyone's roles
- As panelists join, confirm that their audio and video are running smoothly
- Double check special settings are configured correctly for you meeting.
	- Allow or disable attendee chat
	- Allow/disallow participants to start video and mute on entry
	- Allow/disable participants ability to screenshare
	- Allow/disallow multiple screen shares at the same time
	- Q&A/chat functionalities
	- Breakout rooms and breakout room hosts or preassignments
	- Polls

#### *15 Minutes Before*

- Run a final audio, webcam video, and content sharing test
- Review your host controls

#### *5 Minutes Before*

- Mute all panelists/presenter; they will remain muted until the presentation starts
- Attendees will join muted; they will be able to see and hear panelists
- Moderator: welcome the attendees and let them know you'll be getting started soon

#### *Webinar Start Time*

- Start recording (unless you have enabled automatic recording)
- Unmute yourself and start the video
- Begin the presentation with welcome and housekeeping items
- Confirm that other presenters are ready to be unmuted and video is on
- Monitor Q&A or chat for technical concerns from attendees (chat moderator)
- Use the "spotlight video" feature during panel sessions to lock the speaker view video on the current speaker